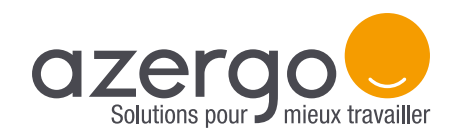

## LE MODE D'EMPLOI Indicateur de niveau sonore pédagogique

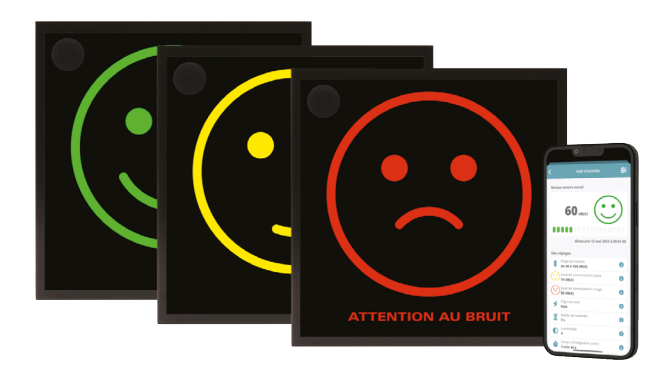

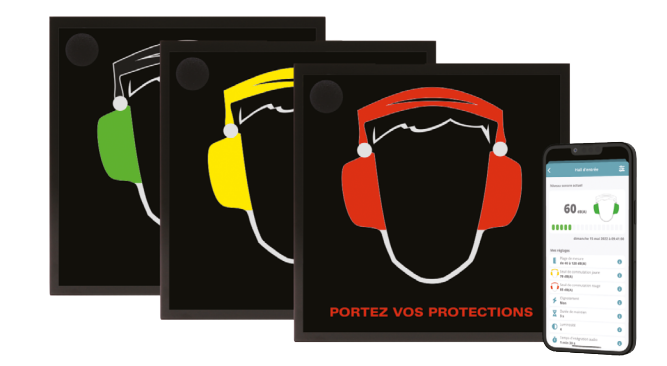

## **Le logiciel et l'application smartphone AMIX permettent :**

- La visualisation en temps réel du niveau acoustique en dB (A).
- Le réglage du niveau des deux commutations vert/jaune et jaune/rouge.
- Le réglage du niveau de luminosité pour s'adapter à l'environnement et permettre une visualisation optimale.
- Le réglage du temps de maintien de l'indication jaune ou rouge en cas de dépassements furtifs.
- La récupération de l'historique des niveaux sonores en LAeq 1min sur les 480 dernières heures.
- Le réglage de la durée d'intégration sonore, pour une prise en compte moins rapide des changements de niveau sonore.

## **Programmation et téléchargement de l'historique :**

- **• Par le logiciel AMIX** : Se connecter à l'ordinateur via le port USB et lancer le logiciel.
- **• Par l'application AMIX AMI Connect** : Lancer l'application depuis un smartphone iOS ou Android, puis se connecter à l'appareil depuis l'app.

Les afficheurs possèdent leurs propres ajustements :

- Réglage de la luminosité
- Programmation du temps de maintien de l'indication jaune ou rouge en cas de dépassements furtifs

Les afficheurs sont pré-équipés en face arrière d'inserts M4 pour la fixation d'un pied au standard VESA de100x100 mm (pied VESA en option).

Le téléchargement de l'historique est possible en LAeq1min sur les 480 dernières heures.